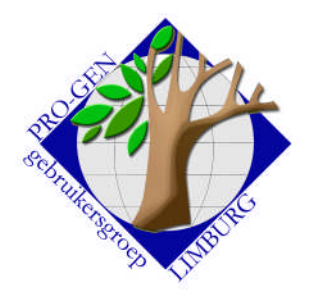

# 28 september 2006 Jaargang 13 nr. 4

# Nieuwsbrief

#### **In dit nummer:**

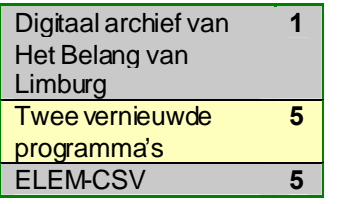

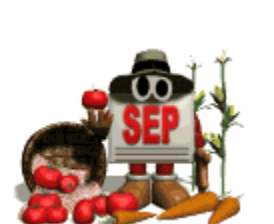

**Volgende vergadering: donderdag 23 november 2006 om 19.30 u** SYNTRA Genk **[Kerkstraat 1](http://users.telenet.be/ivo.gilisen/reisweg.htm) 3600 Genk (Winterslag)**

## Gedigitaliseerd archief 125 jaar Het Belang van Limburg

*Deze service is uitsluitend gereserveerd voor abonnees van Het Belang van Limburg die zich vooraf hebben geregistreerd. Tijdens de opstartfase accepteren we geen nieuwe inschrijvingen.*

*Op 31-03-2006 meldde het servicecenter van Het Belang van Limburg:*

*Voor wie thuis geen aansluiting heeft op het digitaal archief zijn er twee alternatieven: 1. De lezers kunnen op het servicecenter van Het Belang van Limburg het digitaal archief consulteren.*

*U kunt een afspraak maken op het telefoonnummer 011/87.81.81 (u kan hiervoor bellen tijdens de werkdagen van 13u00-16u30)*

*Ons archief is geopend tijdens de werkdagen van 09u00-12u00 en van 13u00-16u00. U kan een pagina hier ter plaatse afprinten voor €2,50.*

*2. Het digitaal archief kan ook in volgende gemeenten geraadpleegd worden in de bilbliotheek: Borgloon, Gingelom, Ham, Hasselt, Heers, Herk-de-Stad, Hoeselt, Kortessem, Leopoldsburg, Lummen, Maaseik, Peer, Sint-Truiden, Tessenderlo), Tongeren, Voeren en Wellen.*

## **Overzicht**

De volledige collectie van ingebonden edities van Het Belang van Limburg is gescand:

- 520.000 pagina's uit 620 banden
- Van de periode 1890 tot en met 2003 De collectie is niet volledig:
	- De oudste jaargangen dateren vanaf 1890.

Het Belang van Limburg verscheen pas vanaf 1933 als dagblad. Voordien verscheen de krant gemiddeld 2 tot 3 keer per week: dinsdag en donderdag en eventueel het weekend. Vroeger waren er ook geregeld zondagsedities.

– Tijdens de oorlogsjaren verscheen de krant niet: 1914-918 en van 11 mei 1940 tot september 1944.

– Er ontbreken sporadisch pagina's, artikels of zelfs een hele periode of jaargang (1911).

- De pagina's zijn gescand op ware grootte en kunnen opnieuw worden afgedruktin ware grootte.
- De tekst op de pagina's is via OCR (optische karakter herkenning), met een minimale foutenmarge, als tekst opgeslagen.
- Er kan gezocht worden op verschillende manieren. Op:
	- tekst
	- datum of periode
	- combinatie van periode en tekst
	- Er kan op een eenvoudige manier door de kranten gebladerd worden: – van pagina naar pagina
		- van dag naar dag.

#### Zoeken

- Via het eenvoudig zoekscherm kan in het hele archief worden gezocht. De zoektermen ingeven en klikken op 'zoeken'. Zo eenvoudig is het.
- Onder de knop 'specifiek zoeken', zijn er extra mogelijkheden om de zoekopdracht te verfijnen.

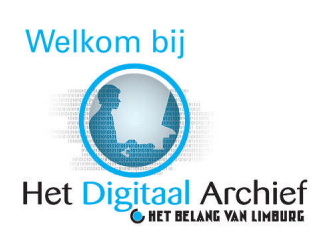

## Zoekopdrachten

- De zoektermen moeten letterlijk in het artikel staan.
- **Hou rekening met oude spelling (vroeger Cuttecoven, nu Kuttekoven)** 
	- De artikels zijn niet geschreven met het opzet om ze te laten terugvinden. Probeer u in de plaats te stellen van de auteur en de tijdsgeest. In het wedstrijdverslag van een volleybalclub staat niet noodzakelijk het woord 'volley'.
- De OCR (optische karakter herkenning) is niet foutloos.
- Het systeem zoekt per pagina en niet per artikel: zoektermen staan mogelijk op dezelfde pagina, maar daarom niet in hetzelfde artikel. Tenzij via opties:

– Via de selectielijst 'afstand tussen trefwoorden' kunnen zoektermen gezocht worden die in elkaars buurt staan.

- De tekstherkenning houdt rekening met kolommen.
- Om een exacte zinsnede te zoeken moeten de termen tussen aanhalingstekens, bijvoorbeeld: "provinciale bibliotheek"
- Zoeken kan ook beperkt worden tot de voorpagina's.
- Er kan een bepaalde dag of periode worden geselecteerd: – Om één bepaalde dag te selecteren, moet dezelfde datum in het bovenste en onderste selectievenster worden geselecteerd.

#### Resultatenbekijken

- De resultaten van de zoekactie worden in de rechtse kolom gegeven.
- Door te klikken op een datum [en pagina]in het resultatenvenster rechts, wordt een afbeelding van de krantenpagina getoond in het centrale venster.
- Na het klikken op de afbeelding in het centrale venster, opent de pagina in pdfformaat (AcrobatReader).
- Een aantal functionaliteiten en navigatiemiddelen van Acrobat Reader heb je nu ter beschikking: zoomen, zoeken op deze pagina via Acrobat, een snapshot maken, tekst selecteren en die kopiëren.

Vooral snapshot en tekst kopiëren zijn zeer interessant bij het verzamelen van illustraties voor ons stamboomboek.

#### Snapshot

Selecteer in de werkbalk de camera

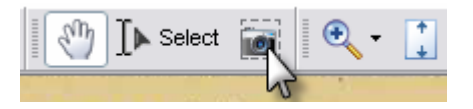

Selecteer met de cursor ( model  $= +$ ) het gebied. Dit gebeurt door middel van een fijne witte stippellijn. Druk <ENTER> en het geselecteerde gebied wordt onmiddellijk als afbeelding opgeslagen in het clipboad/klembord.

Bezoek de PRO-GEN gebruikersgroep LIMBURG op het web:

#### [www.pro-gen.be](http://www.pro-gen.be/)

Ook inlichtingen over de **PGggLIMBURG** op volgende websites:

[PRO-GEN.LIMBURG.BE](http://users.telenet.be/ivo.gilisen) **[GeneaPage](http://www.geneapage.be/)** [Genea-WebPagina](http://users.skynet.be/jneven/)

Vorige vormingsavond van 18 mei2006 **45 aanwezigen**.

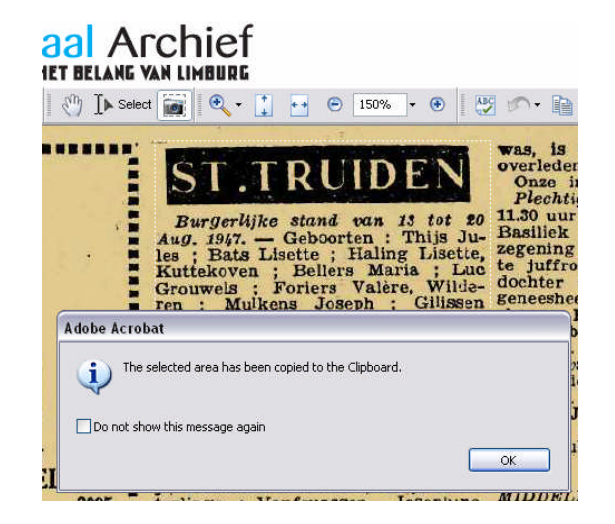

■ Plak de afbeelding in Word

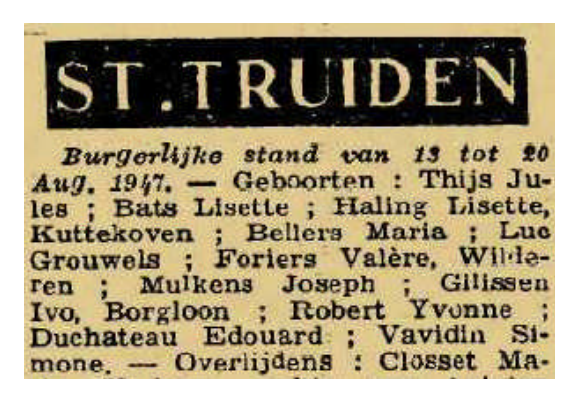

 Door met de rechtermuisknop te klikken op het geselecteerde gebied bekom je een menu met een viertal mogelijkheden.

#### rchief **VAN LIMBURG**

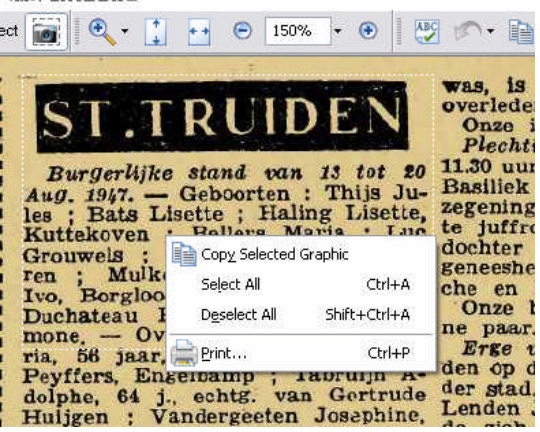

Kies "Deselect All" om de selectie ongedaan te maken.

## Tekst kopiëren

Selecteer in de werkbalk "Select"

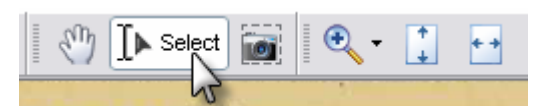

Selecteer met de cursor ( $model = I$ ) het gebied. Dit gebeurt door middel van een donkere strook die begint een eindigt met een blauw driehoekje. Het duurt even vooraleer het gebied herkent wordt door de OCR-software.

Hebt u onderwerpen of thema's die u wilt behandeld zien tijdens onze samenkomsten te Genk, laat het ons gerust weten. [ivo.gilisen@pro-gen.be](mailto:ivo.gilisen@pro-gen.be) [bob.joosten@pro-gen.be](mailto:bob.joosten@pro-gen.be) [luc.klaps@pro-gen.be](mailto:luc.klaps@pro-gen.be) [jaak.simons@pro-gen.be](mailto:jaak.simons@pro-gen.be) [jp.neven@pro-gen.be](mailto:jp.neven@pro-gen.be)

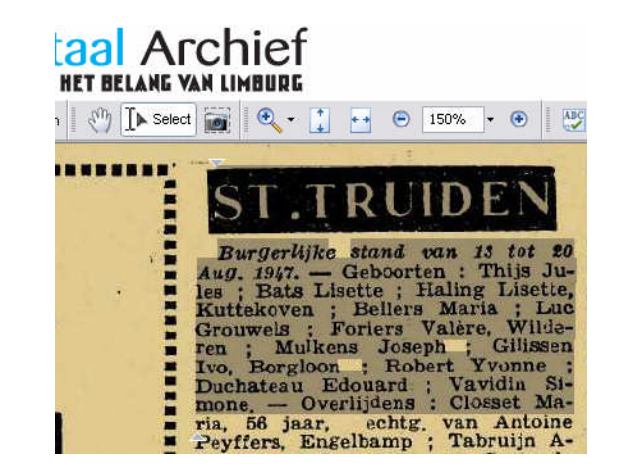

 Door met de rechtermuisknop te klikken op het geselecteerde gebied bekom je een menu met een zevental mogelijkheden.

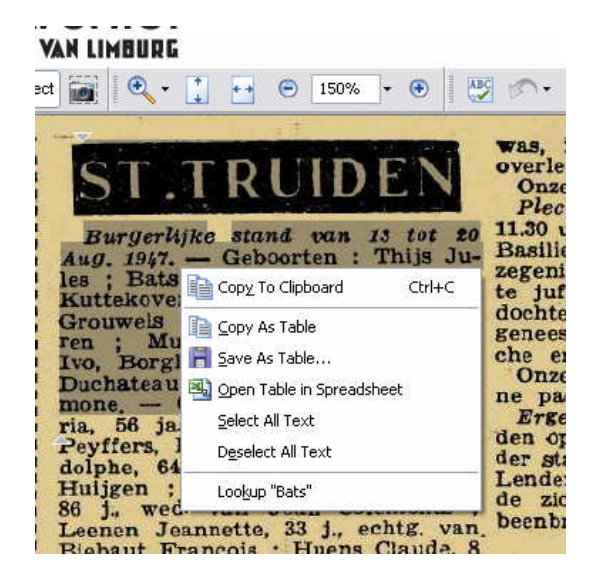

- Kies "Copy to Clipboad" om deze keer het gebied als tekst te kopiëren (en niet als afbeelding zoals in het geval met de "camera")
- **•** Plak de tekst in Word

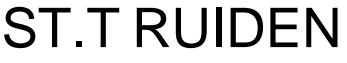

*Burgerlijke stand van 13 tot to Aug. 19Jtf,* — Geboorten : Thijs Jules ; Bats Lisette ; Haling Lisette, Kuttekoven ; Bellers Maria ; LUC Grouwels ; Foriers Valere, Wilderen ; Mulkens Joseph ; Gilissen Ivo, Borgloon ; Robert Yvonne ; Duchateau Edouard ; Vavidin Slmone. — Overlijdens : Closset Ma

Kies "Deselect All Text" om de selectie ongedaan te maken.

#### Enkele voorbeelden

- Militieloting grootoom (1894) en grootvader (1899)
- Verkoop bouwland in pacht bij of renende aan (over)grootouders (1908, 1934)
- Uitverkoop boerderijen (over)grootouders (1930, 1936, 1961 )
- Verkoop boerderij en gronden overgrootouders (1930, 1932, 1936)
- Sterfgeval grootoom (1945)
- Mijn geboorte en die van mijn echtgenote (1947, 1950)
- Mijn diploma (1967)
- Dodelijk verkeersongeval moeder (1968), verkeersongeval oom (1976)

### Gelijkaardig project in Nederland

[Digitalisering historische kranten door Koninklijke Bibliotheek](http://kranten.kb.nl/index.html) Ook voor genealogen zeer interessant. Historische kranten worden momenteel door de Koninklijke Bibliotheek gedigitaliseerd. Gegevens zijn doorzoekbaar. (Bijvoorbeeld op naam, woonplaats etc.)

#### Twee vernieuwde programma's

Onze programma's Limburgse Kwartierstaten en Limburgse Geslachten werden vernieuwd ten behoeve van patch 12.

Gelieve de nieuwe updates te downloaden bij <http://users.telenet.be/ivo.gilisen/download.htm> en deze te gebruiken bij uw inzendingen voor onze CD 2007.

## ELEM-CSV.VTX

Het programma ELEM-CSV is een variant van ELEMENT1.VTX en is speciaal bedoeld voor een snelle invoer in programma's zoals Excel, FileMaker, Access, enz. CSV is de afkorting van comma separeted values.

De uitvoer is haast identiek op 2 verschillen na:

- de tabel telt op het einde 1 kolom meer. Deze heeft als inhoud: bestandsnaam#recordnummer
- de tabel wordt alleen uitgevoerd als een komma- of als een puntkommagescheiden bestand.

```
Naam;S;GebDatum;GebPlaats;Ov1Datum;Ov1Plaats;<br>Ab Alken Arnoldus;M;22-08-1669;Hendrieken;;;A<br>Ab Alken Henricus;M;;;;;;;1x;;;N.N., Joanna;v<br>Ab Arschot E.M.H.;U;18-12-1768;Hendrieken;;;A<br>Ab Arschot F.J.C.;U;08-10-1779;Hendrie
Ab Arschot I.A.F.A.; U; 13-06-1765; Hendrieken;;
ns Arschot P.R.E.;M;;;19-08-1783;Hendrieken;;<br>Ab Arschot Theresia A.P.;V;17-02-1767;Hendrie<br>Ab Eelbampt Anna;M;07-05-1600;Hendrieken;;;Ab
```
Sommigen onder onsvinden het handiger om hun bestanden te controleren, bvb. op dubbels, in Excel.

Het programma is te downloaden op [http://users.telenet.be/ivo.gilisen/agenda.htm#2006-09-28.](http://users.telenet.be/ivo.gilisen/agenda.htm#FEFF0032003000300036002D00300039002D00320038)

Ivo

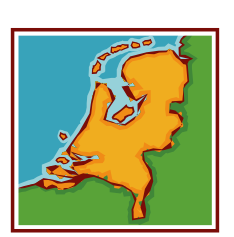